## Is it in the contract?

- 1. Go to www.cveu.me
- 2. Click your school's contract (CAVA or Insight).
- 3. Use the find feature to search for key words.
  - On the top left click the 3 dots then Find
  - On your keyboard press Ctrl + F
- 4. If you need help, just ask your rep or post in our Facebook Group!

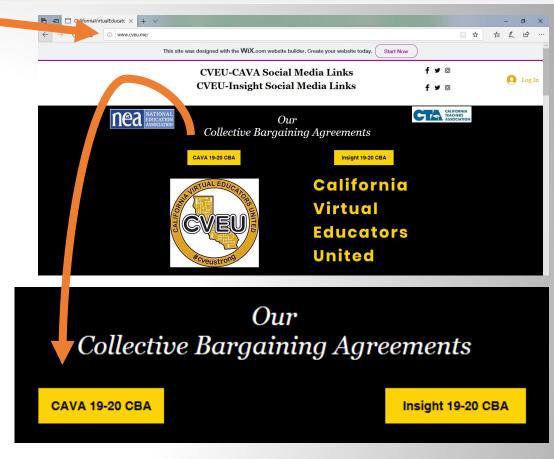

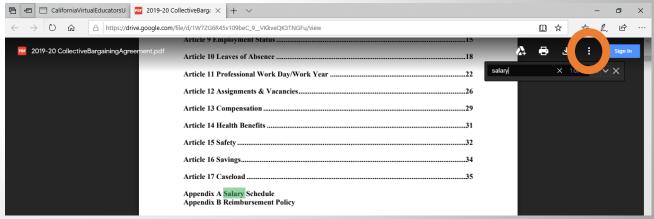